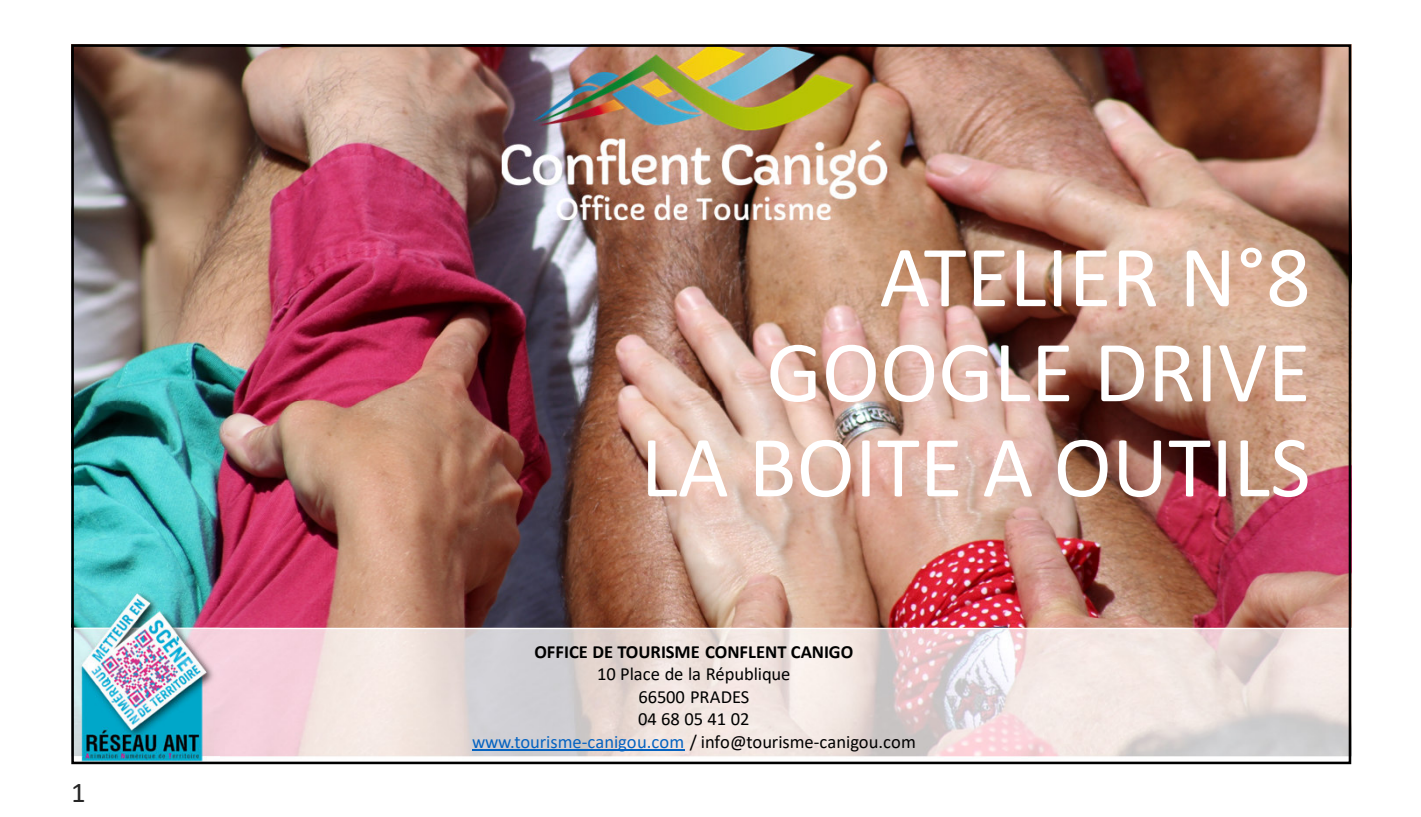

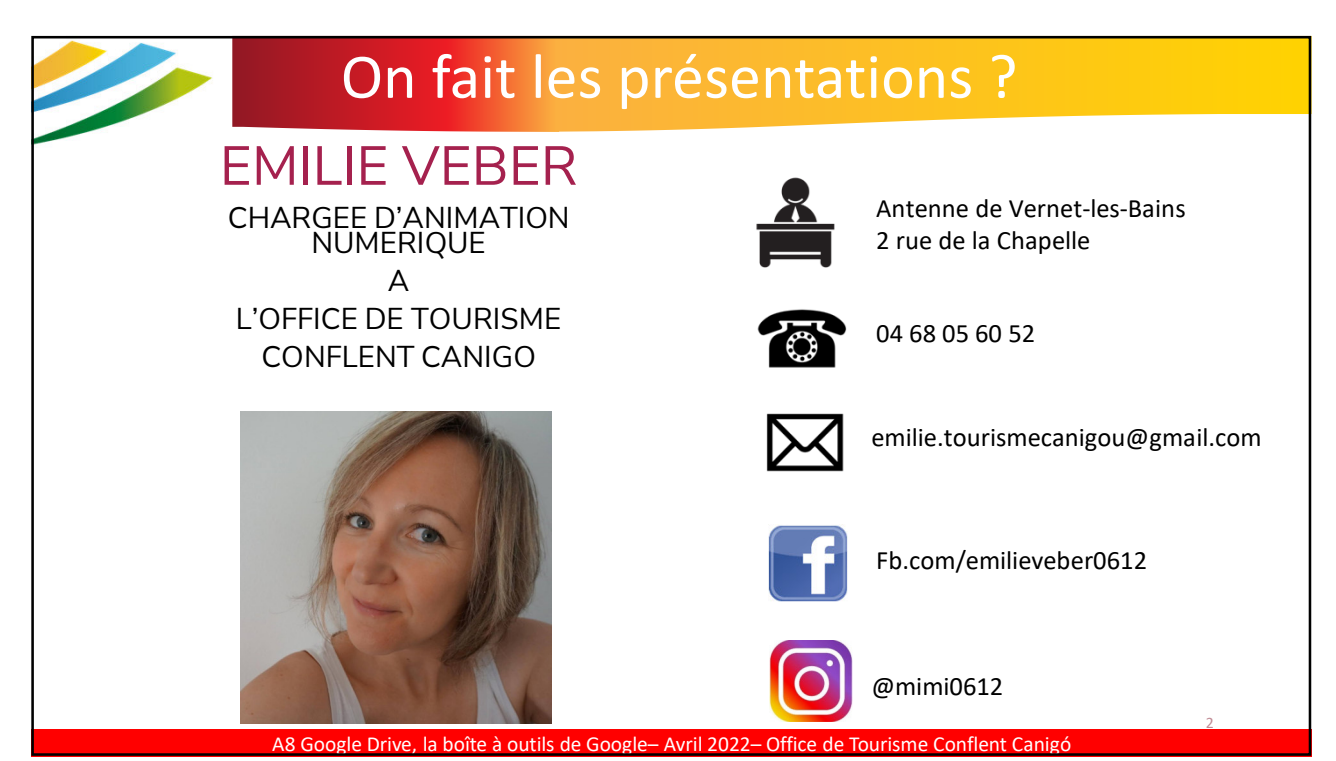

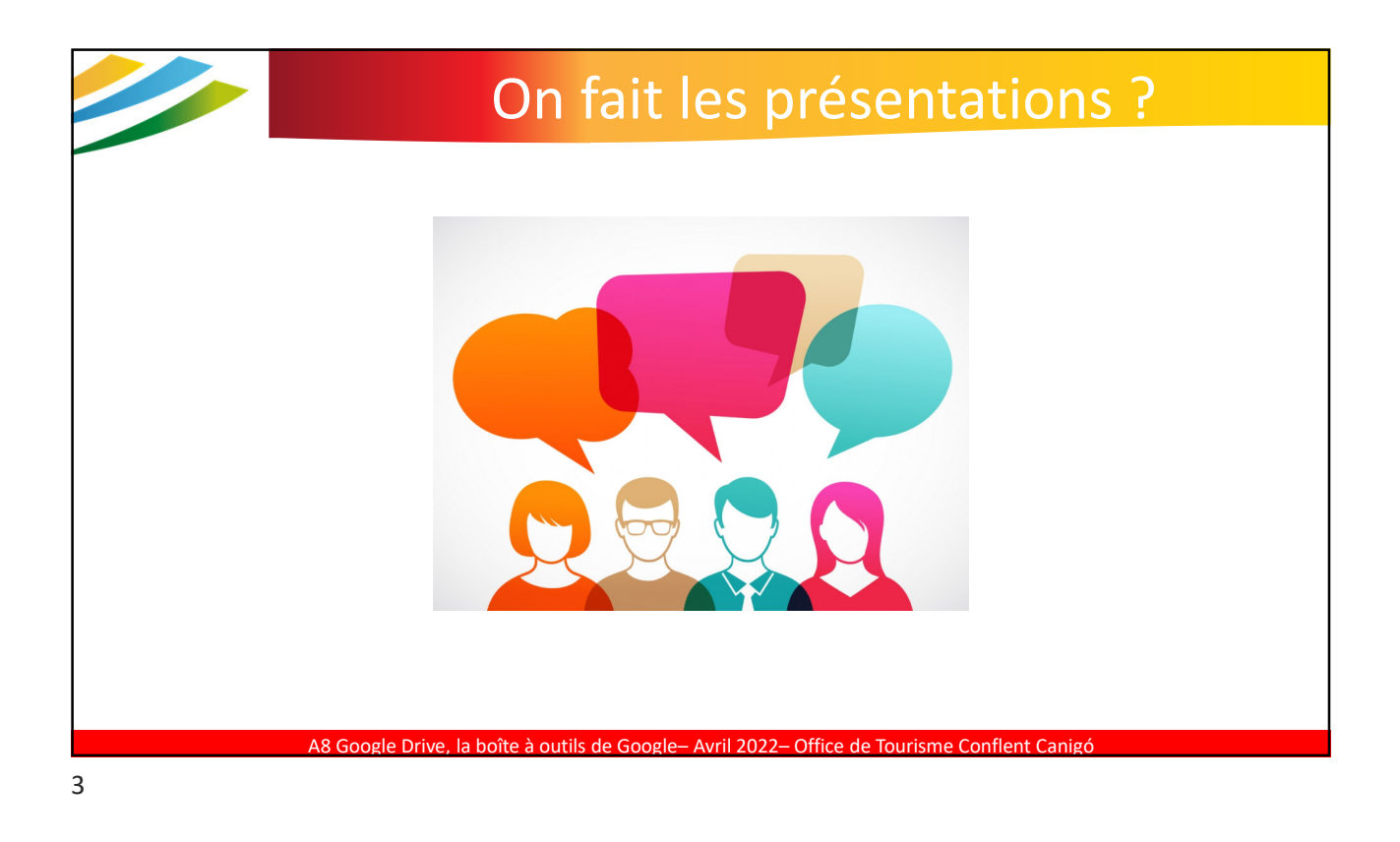

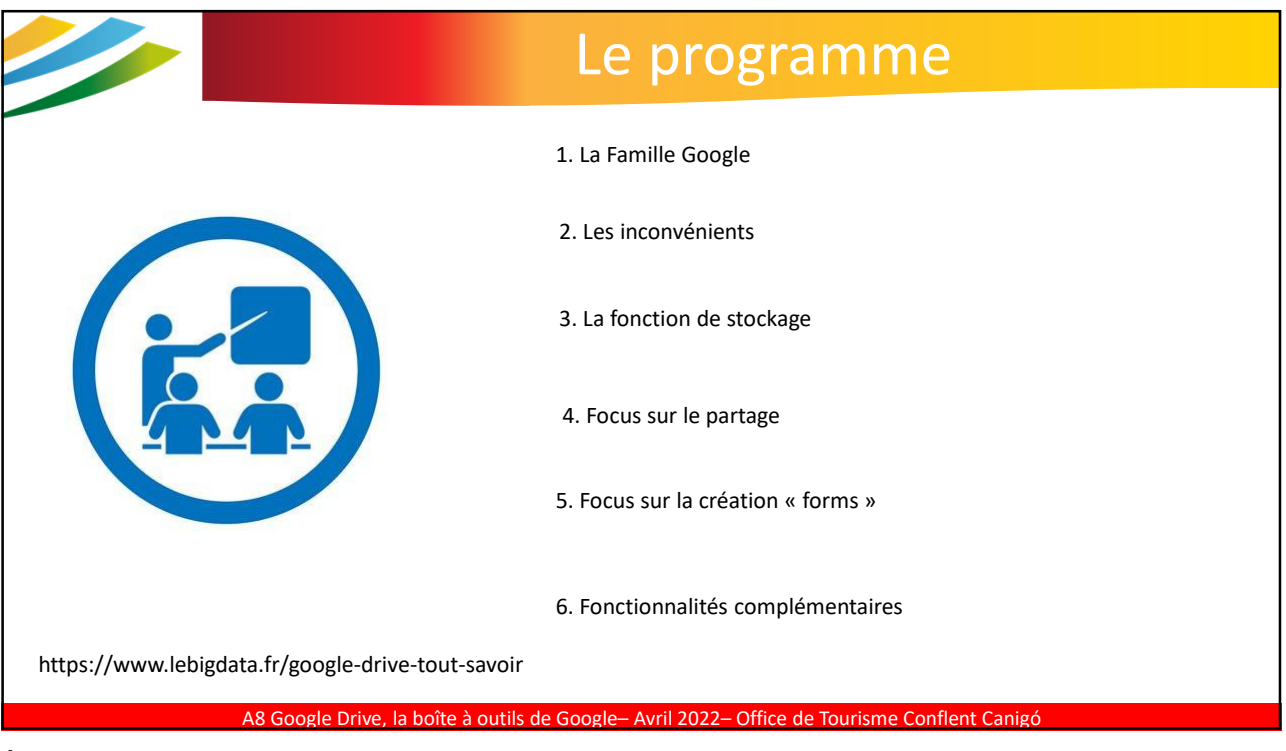

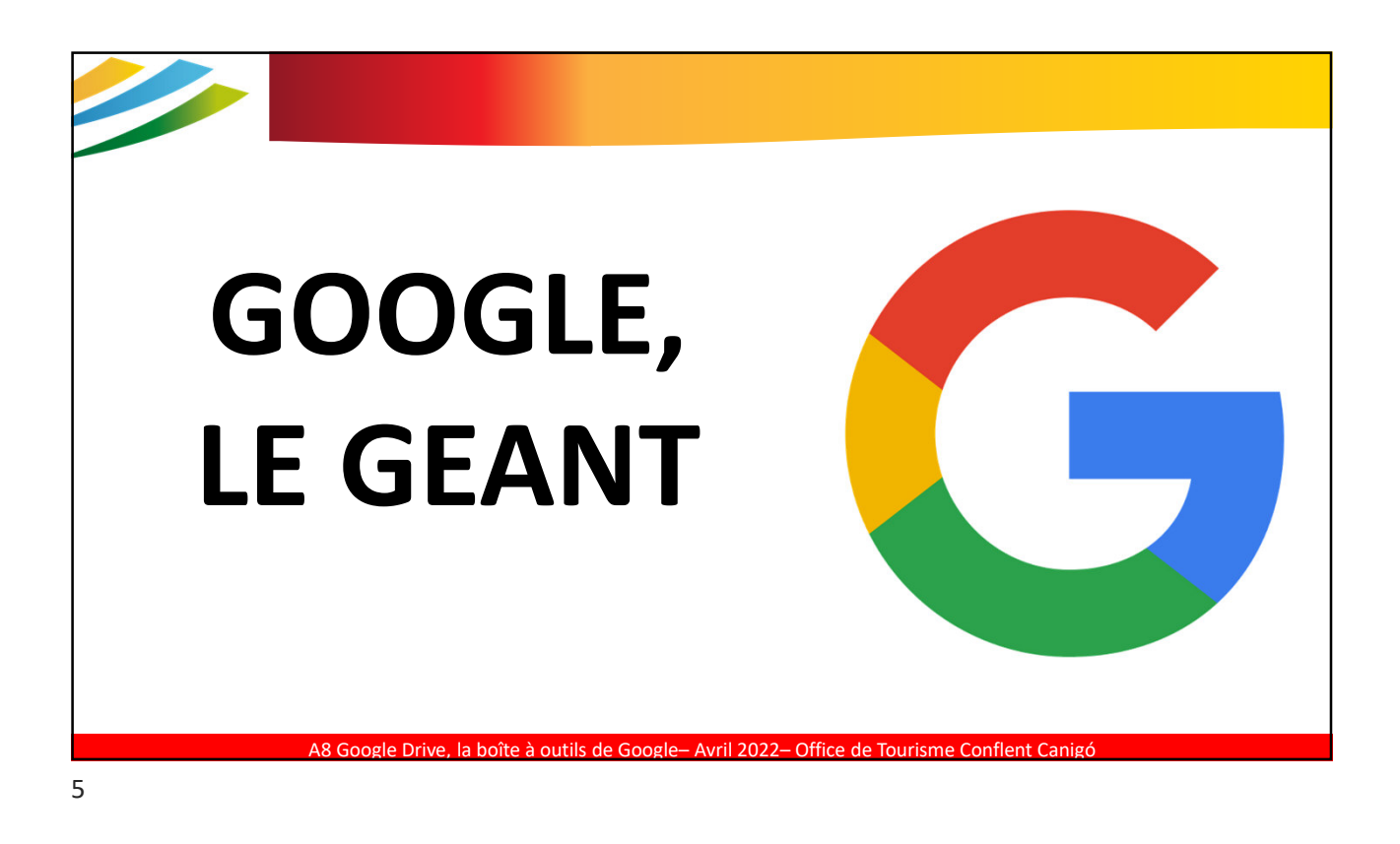

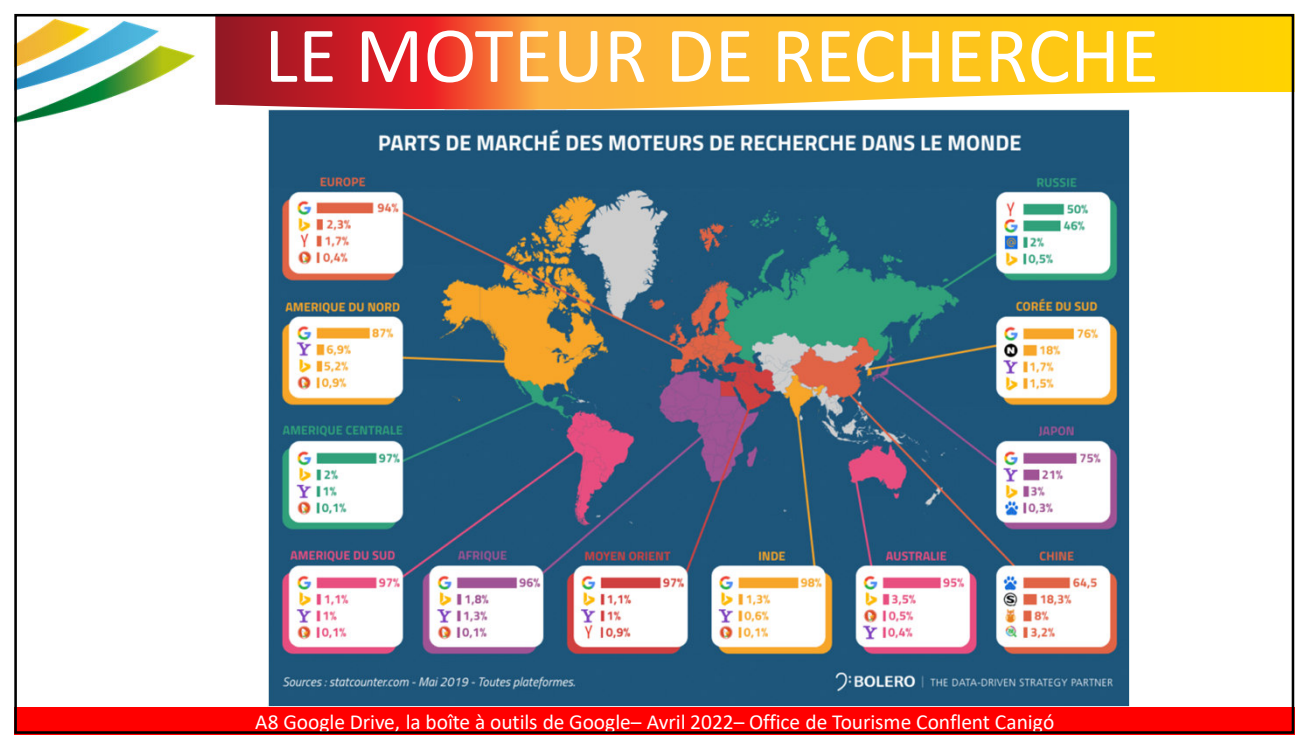

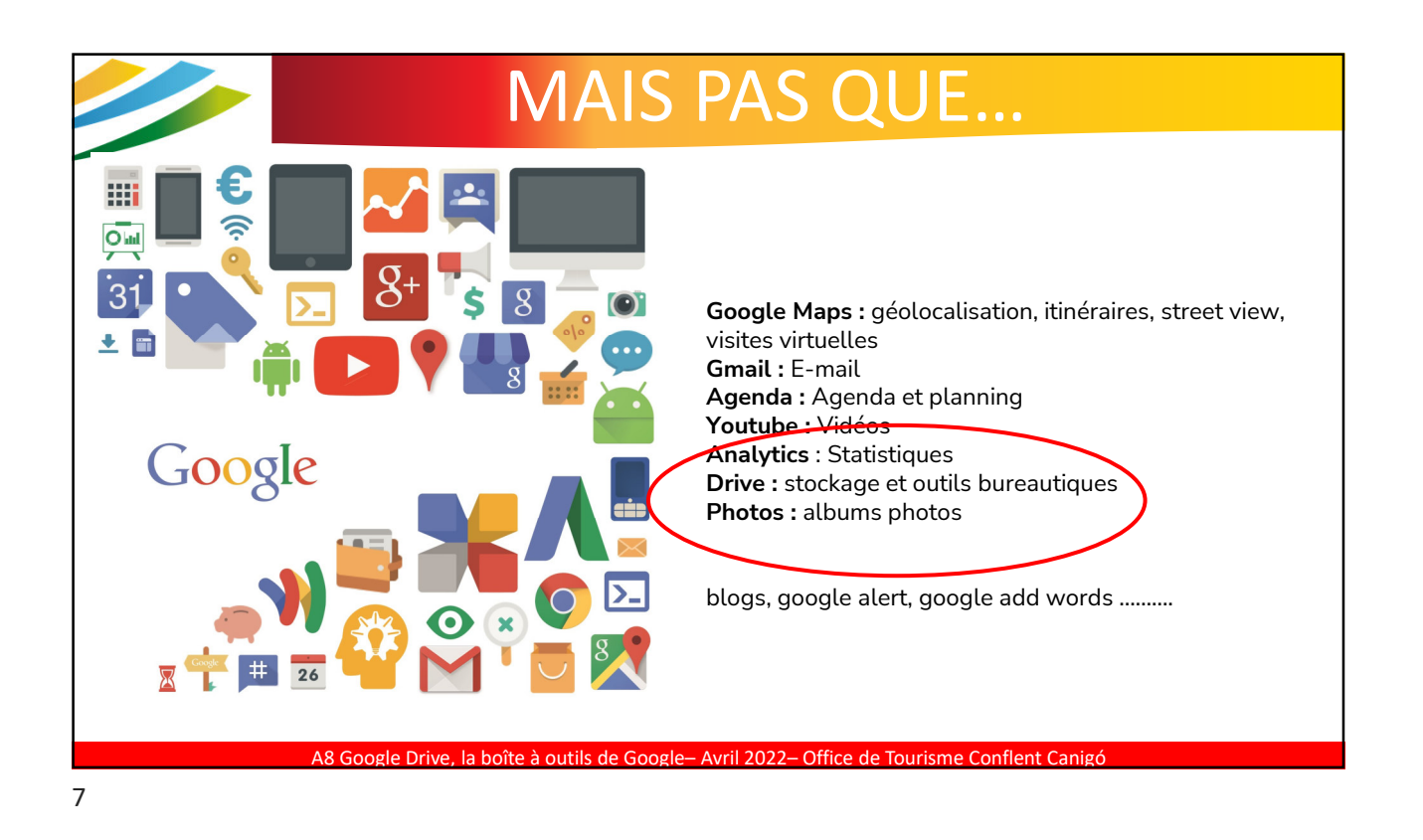

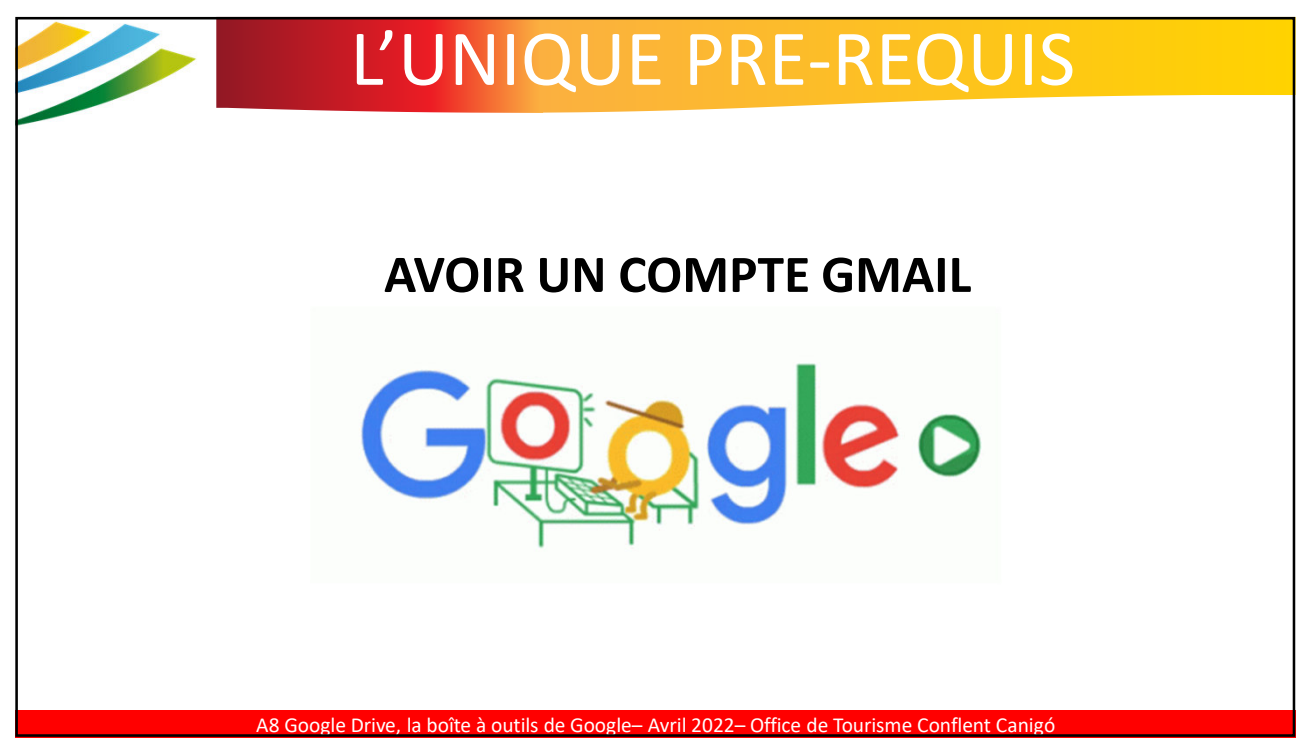

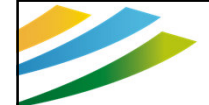

# INCONVENIENTS

#### **Risques de sécurité**

L'inconvénient le plus important de l'utilisation de Google drive concerne le fait que les pirates peuvent **supprimer les données essentielles.** Ils le font en installant du matériel malveillant dans le serveur. De fait, les fichiers disparaissent. La fonction de mot de passe peut être piratée. Ainsi, une des personnes avec qui le lien a été partagé risque de le transmettre à d'autres.

On prendra donc soin de placer dans le drive uniquement des **fichiers non confidentiels** qui ne contiennent **pas de données « clients »** (RGPD)

A8 Google Drive, la boîte à outils de Google– Avril 2022– Office de Tourisme Conflent Canigó

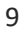

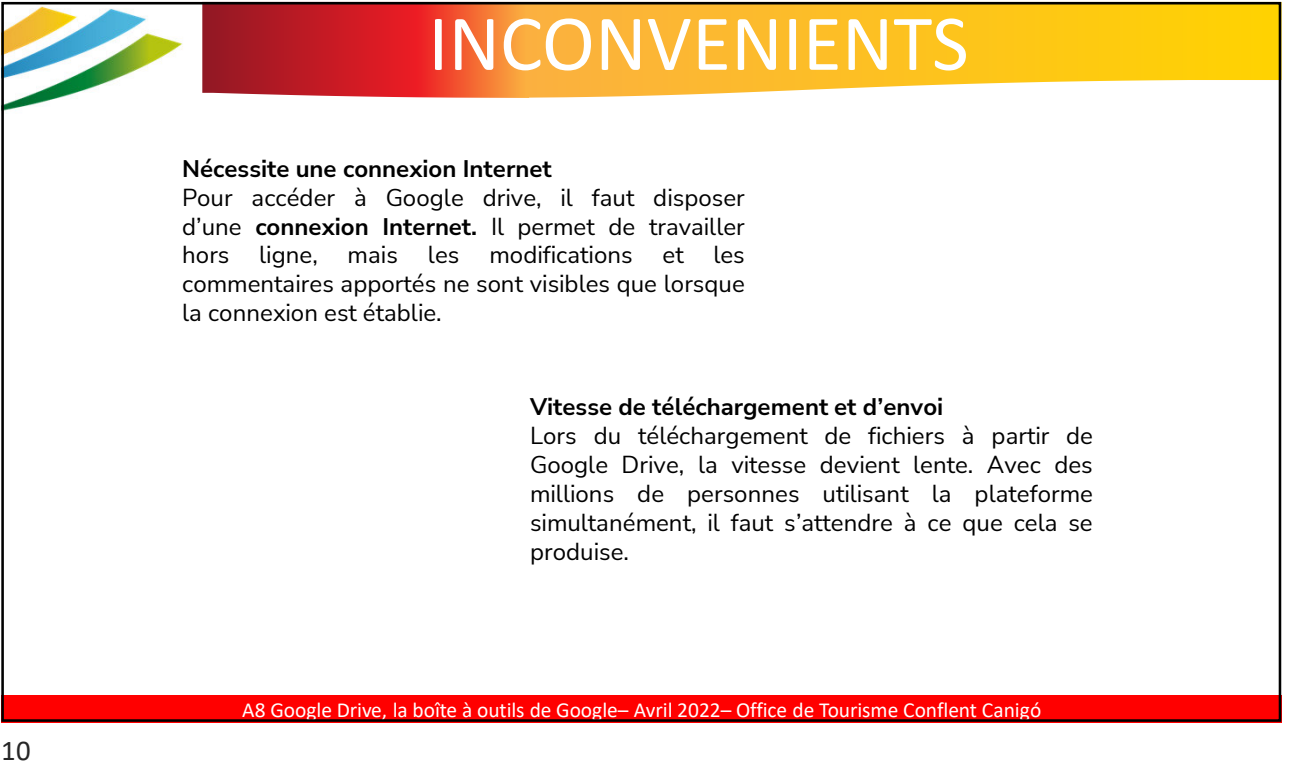

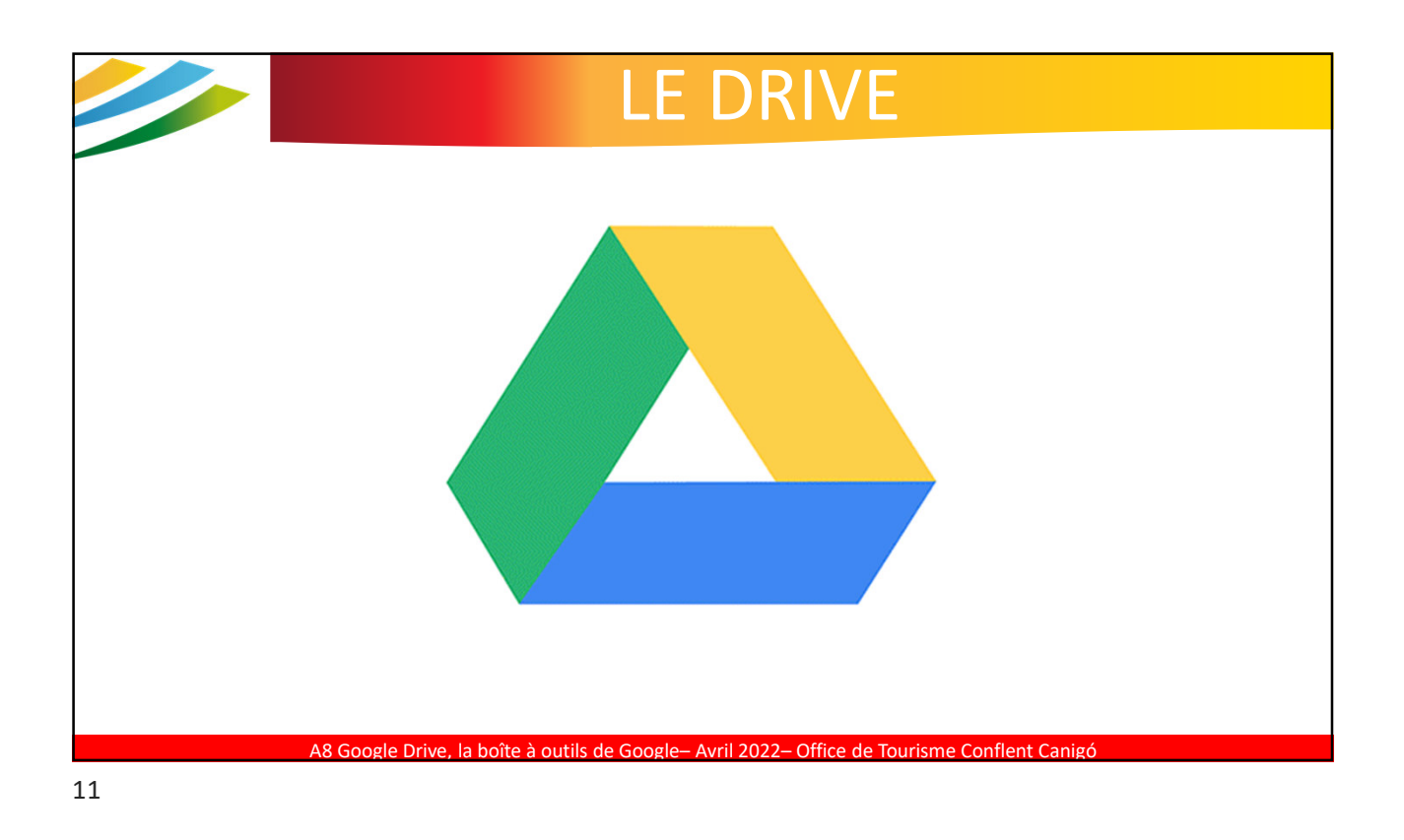

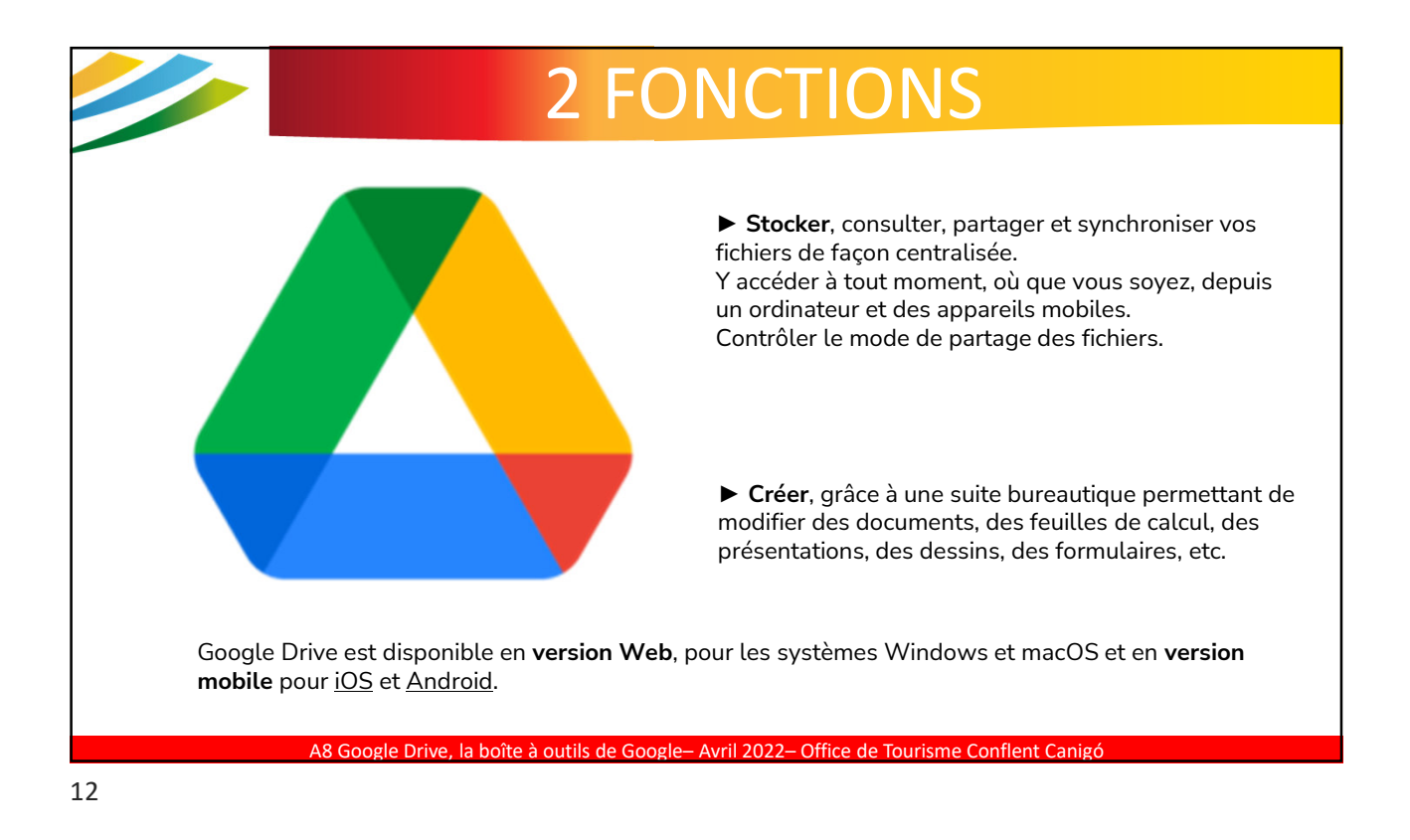

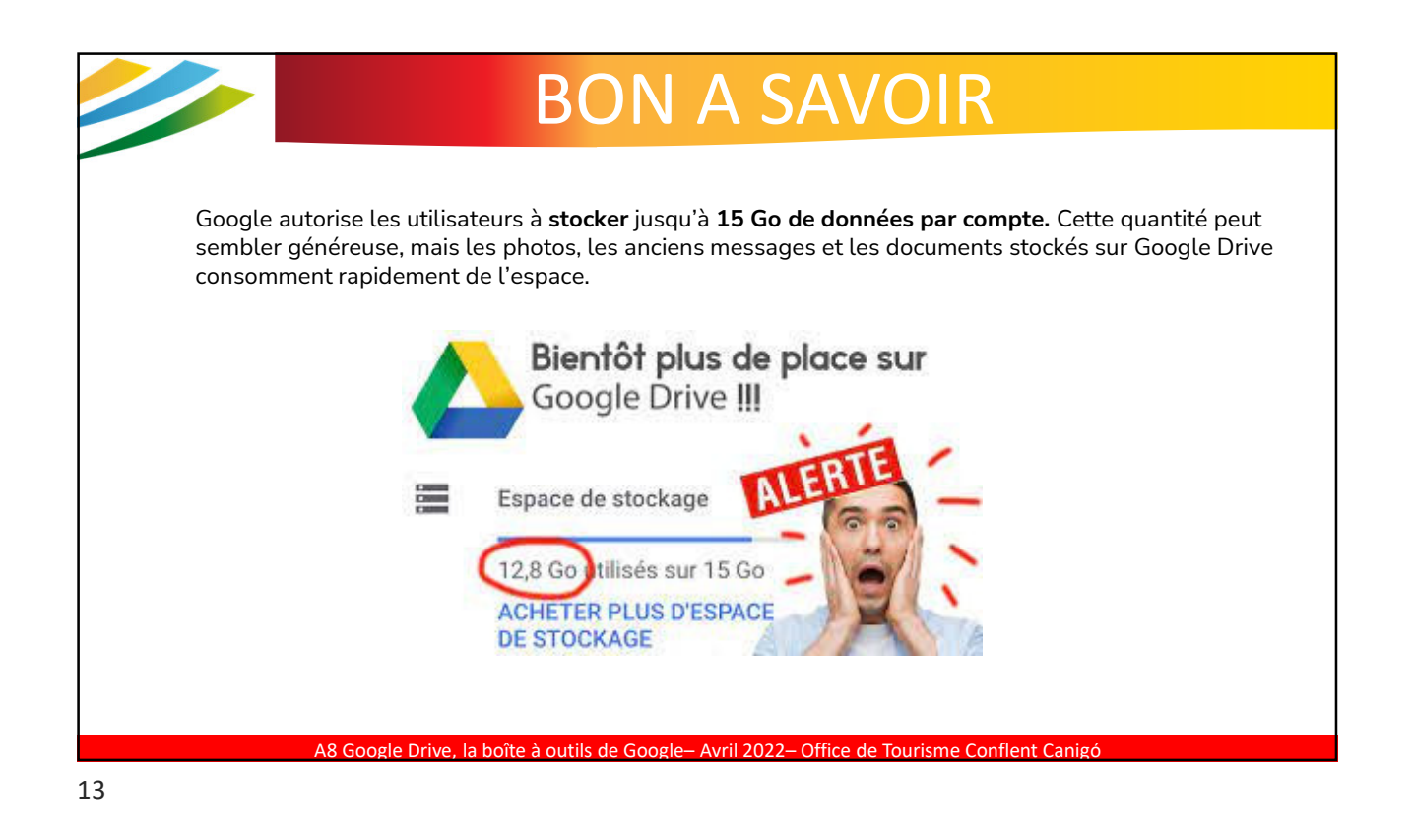

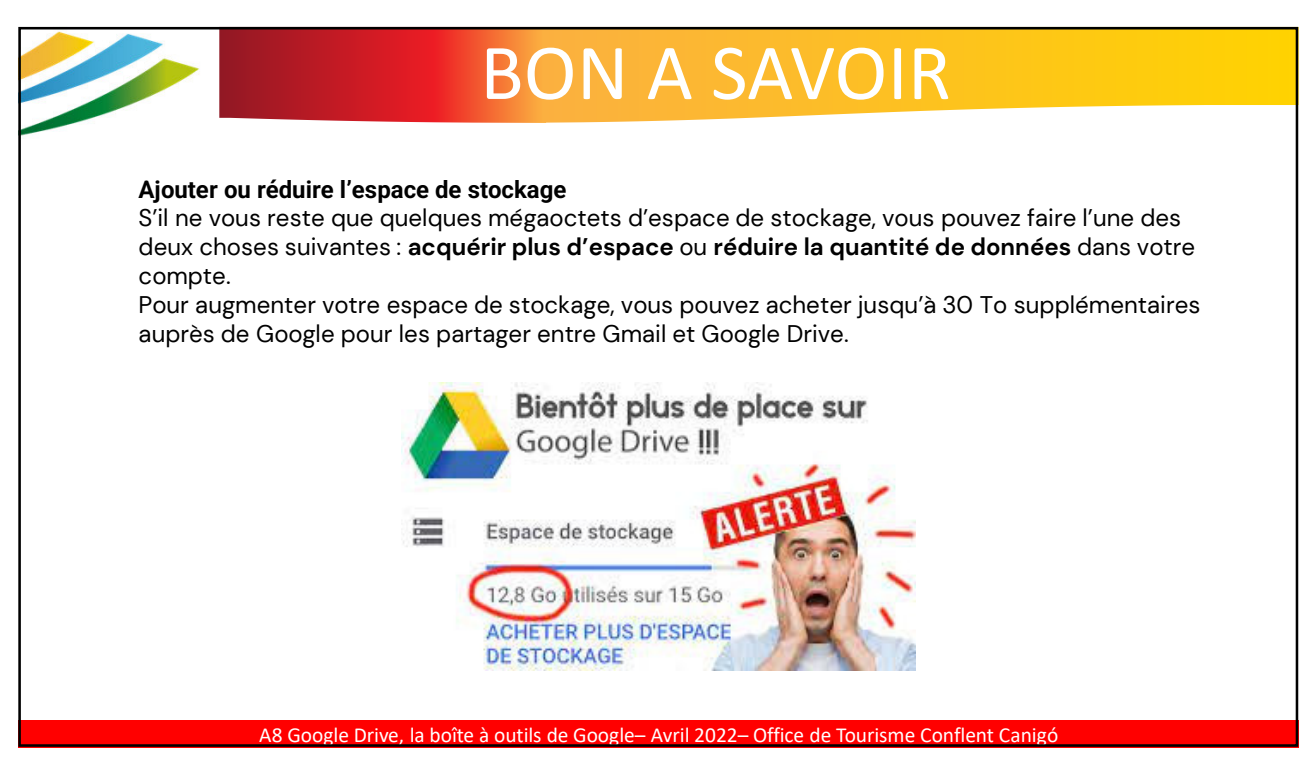

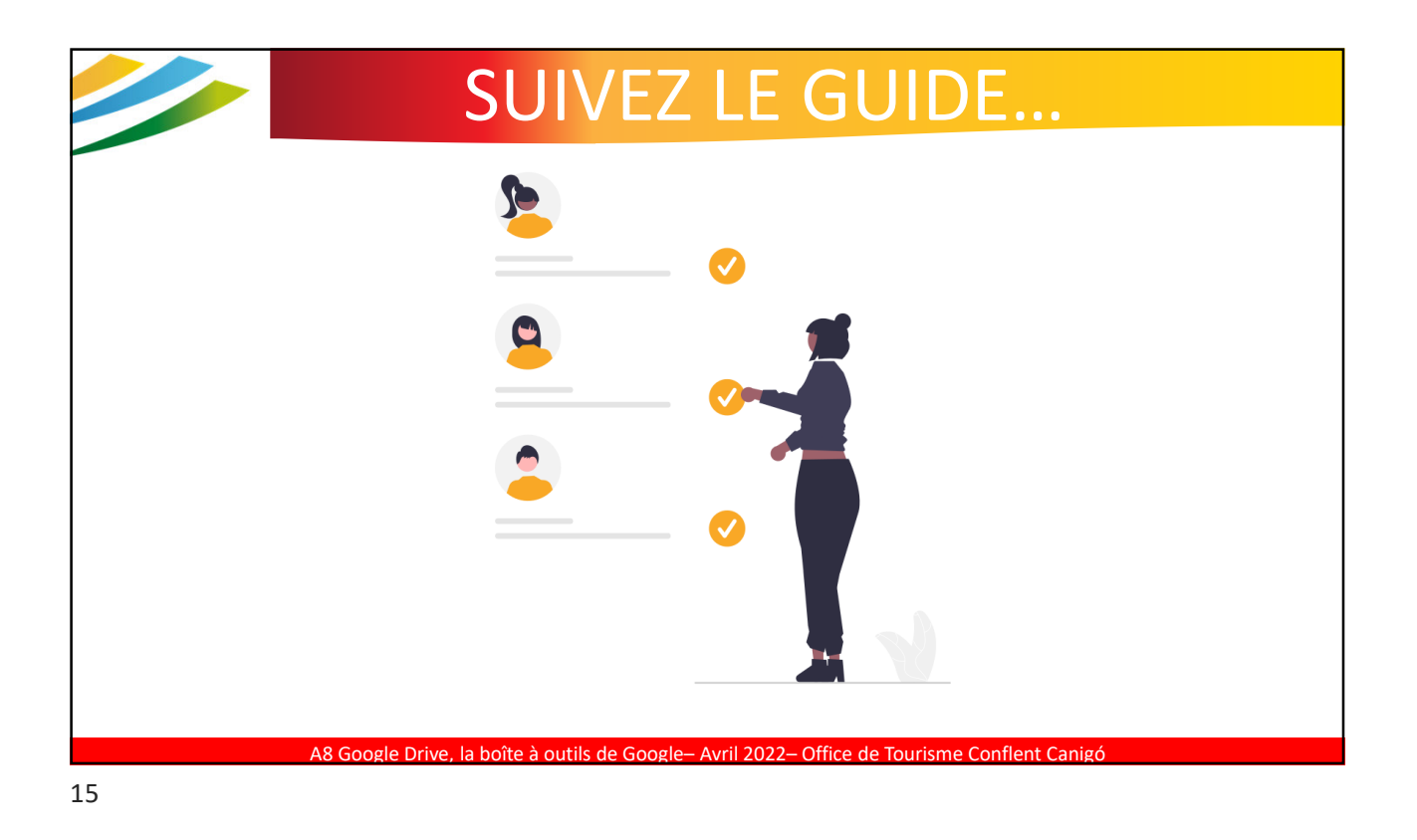

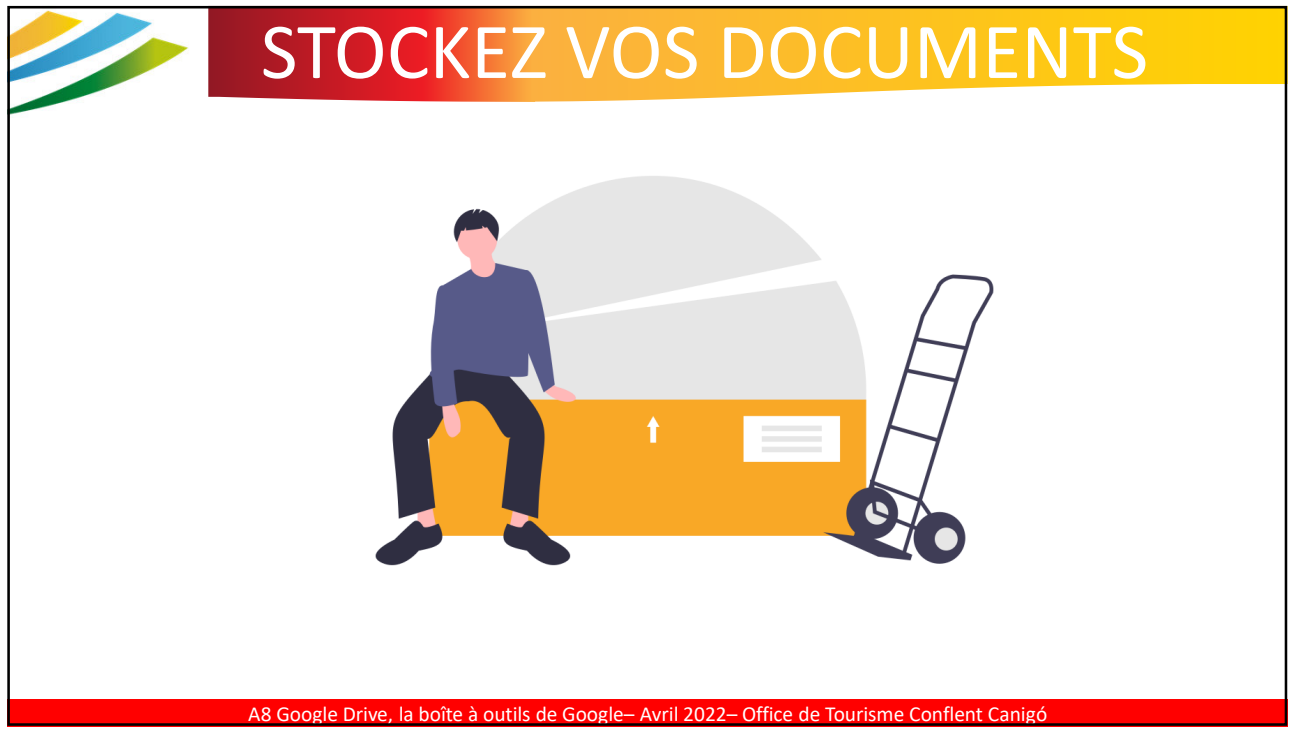

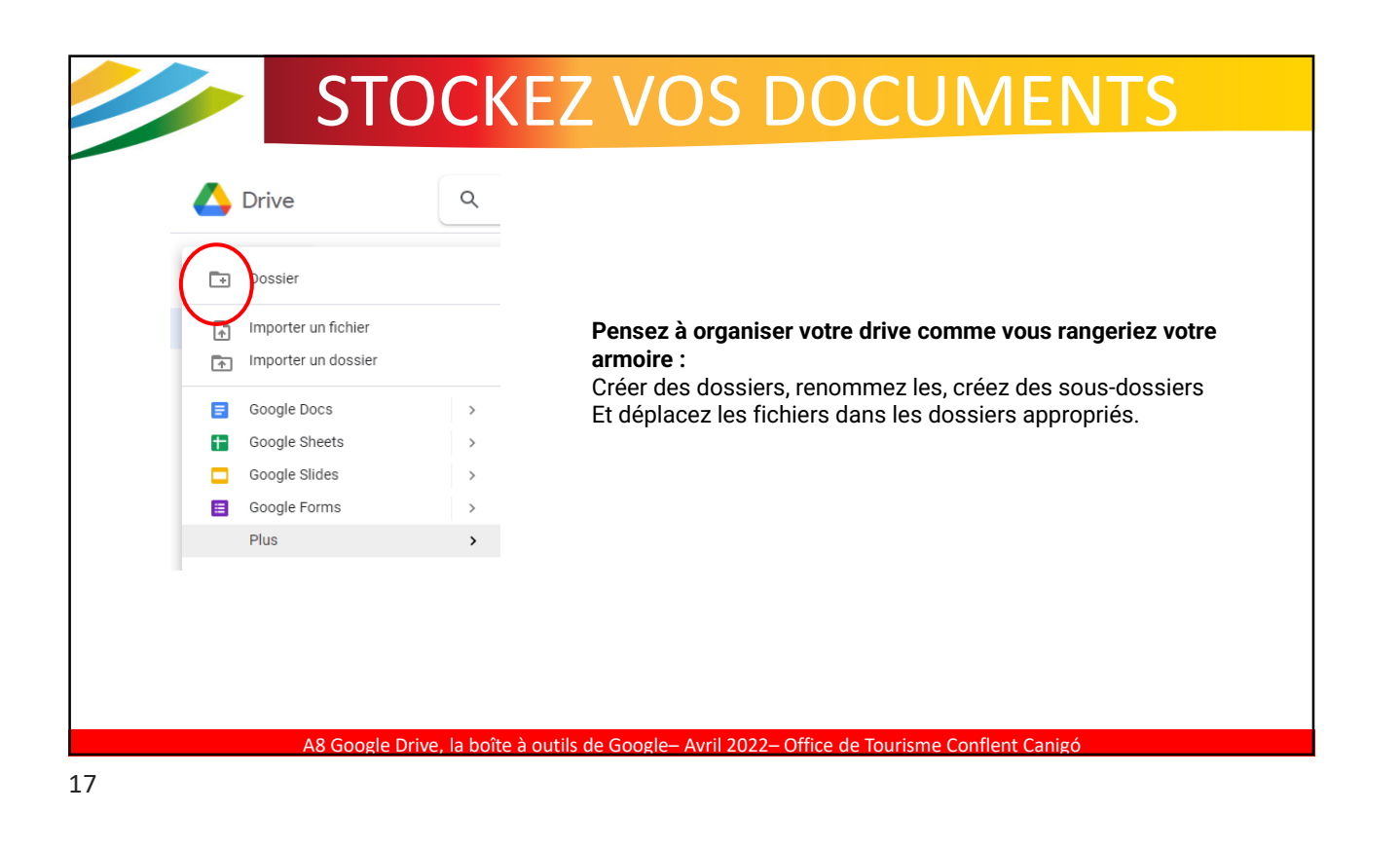

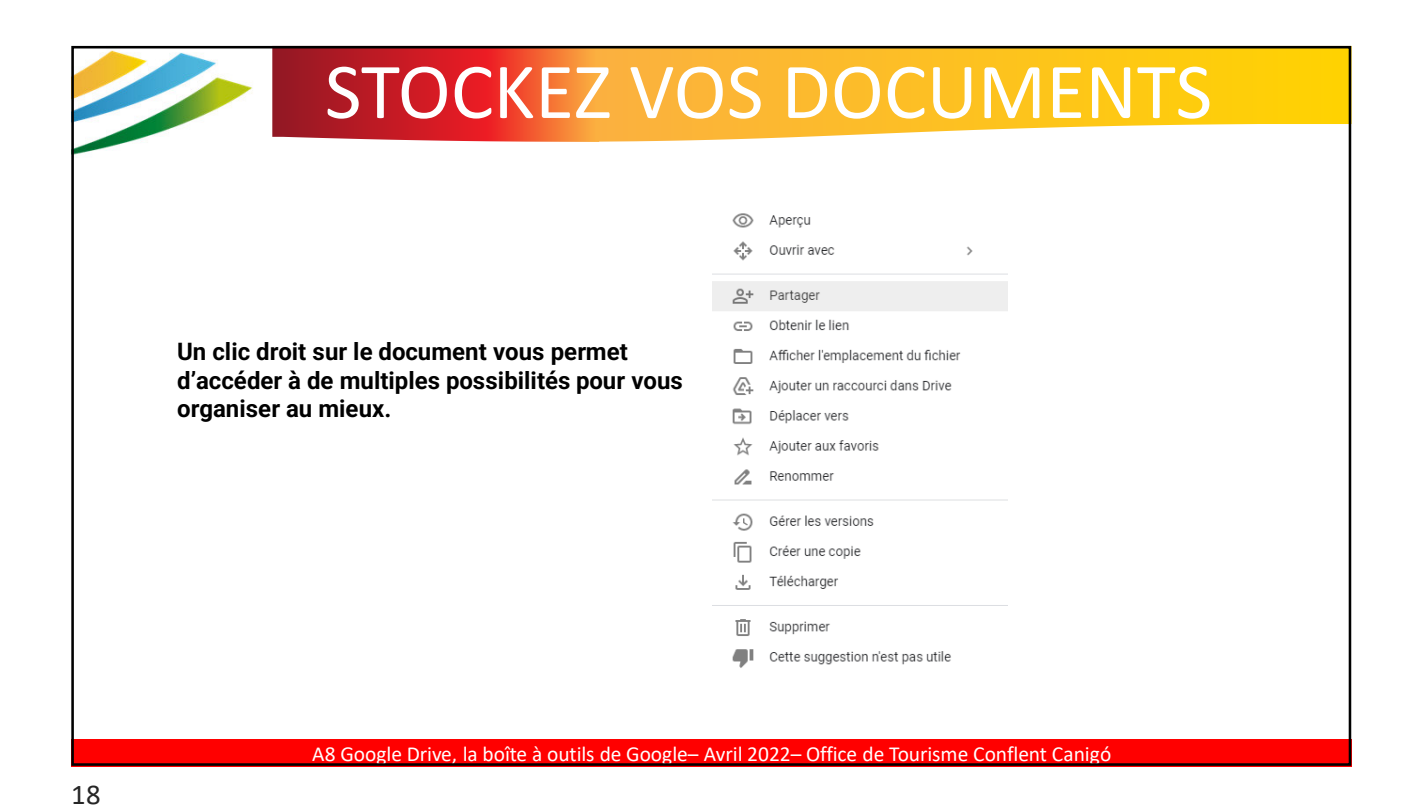

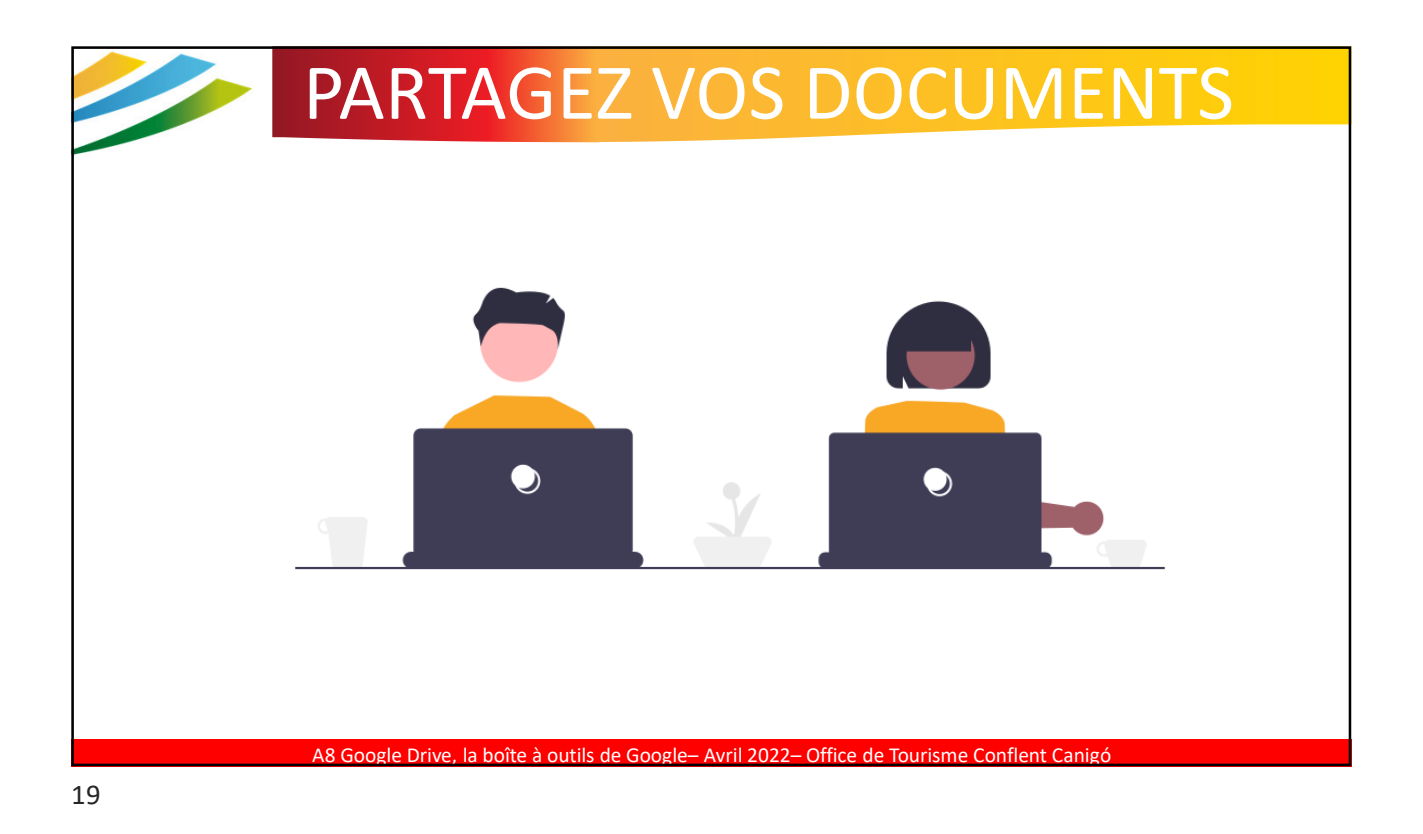

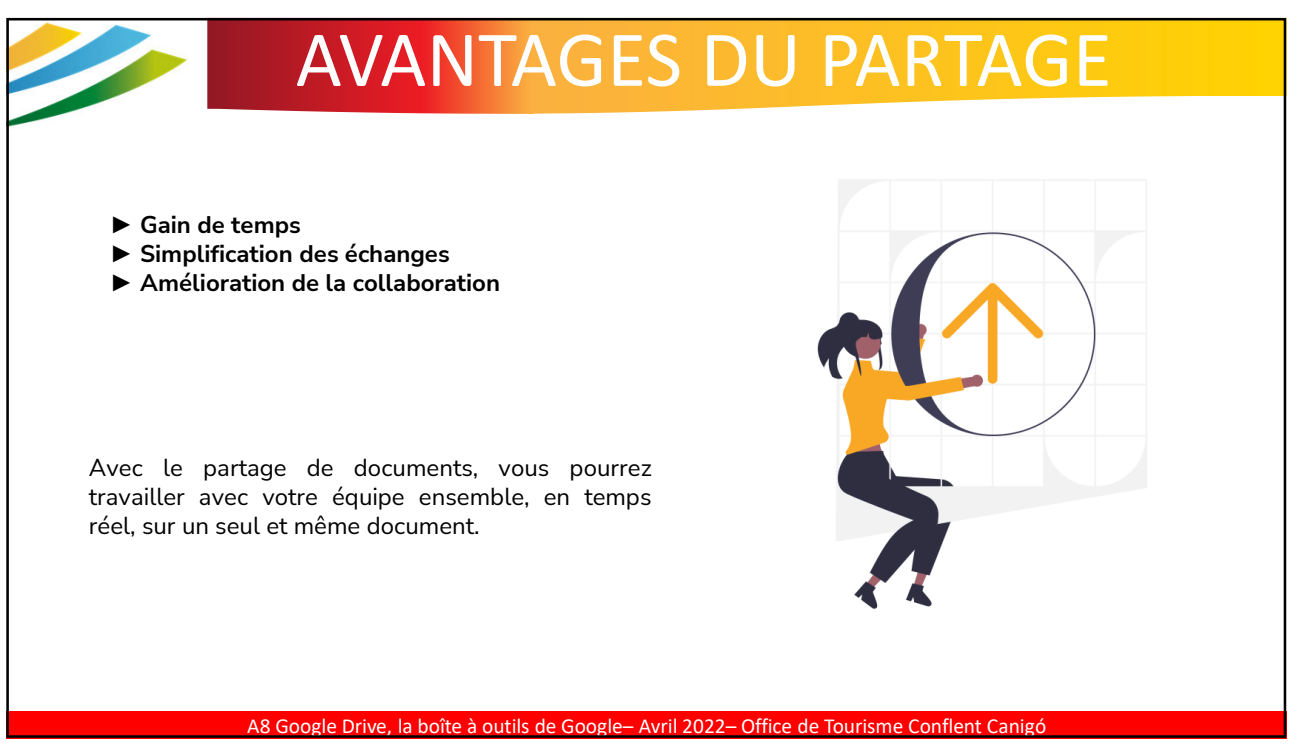

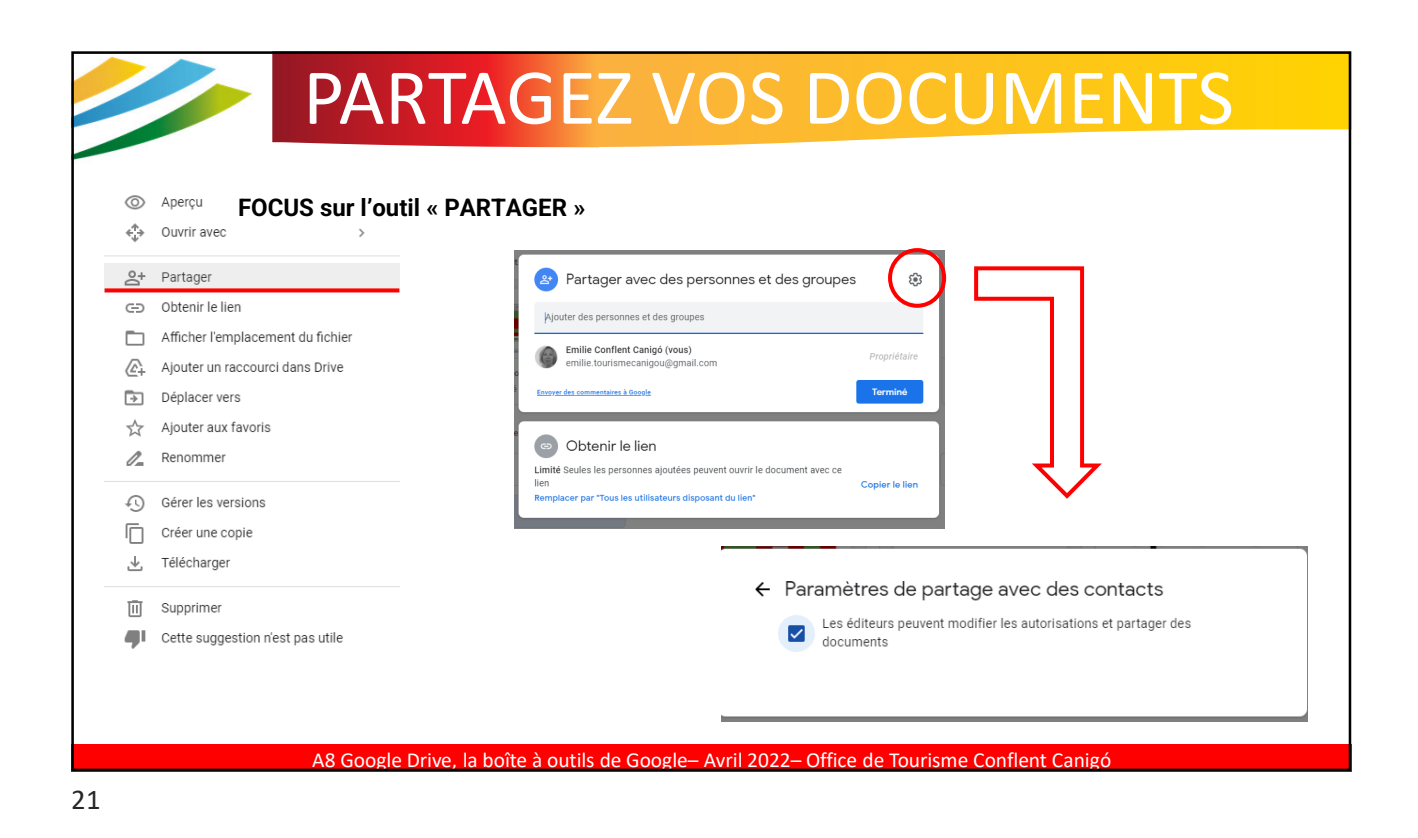

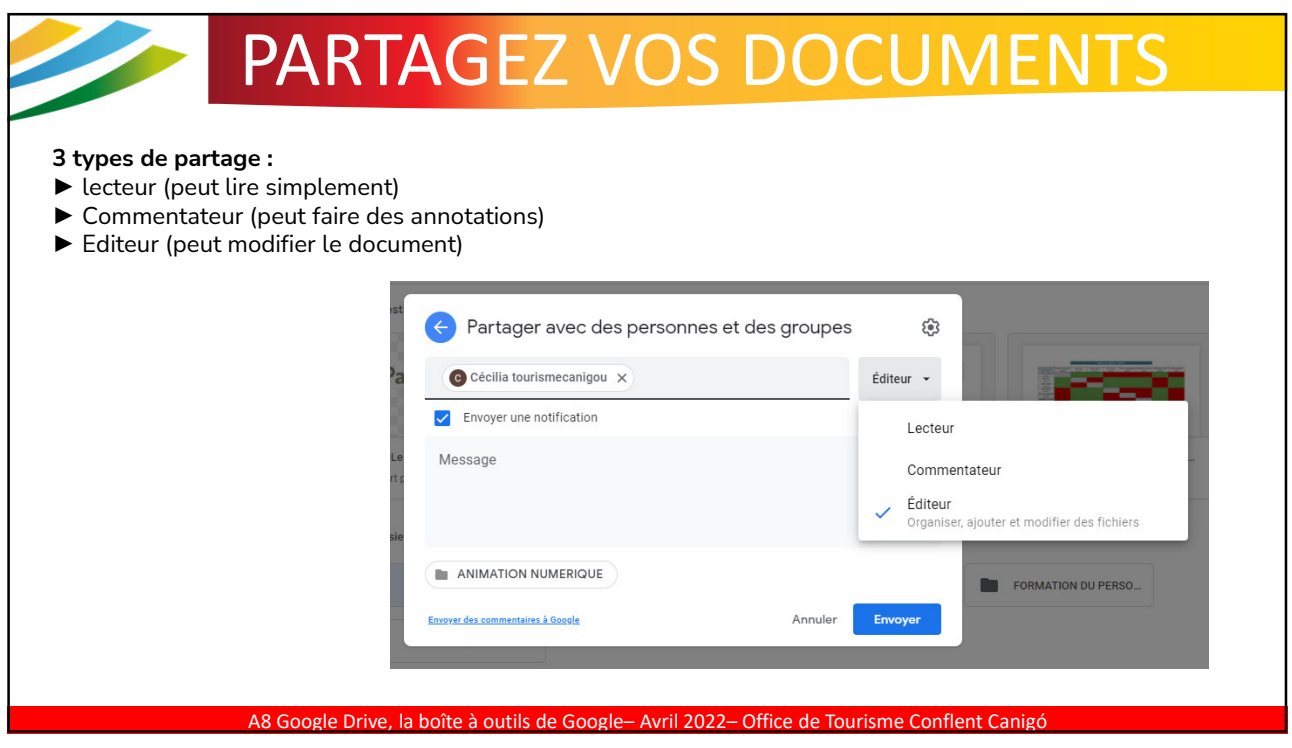

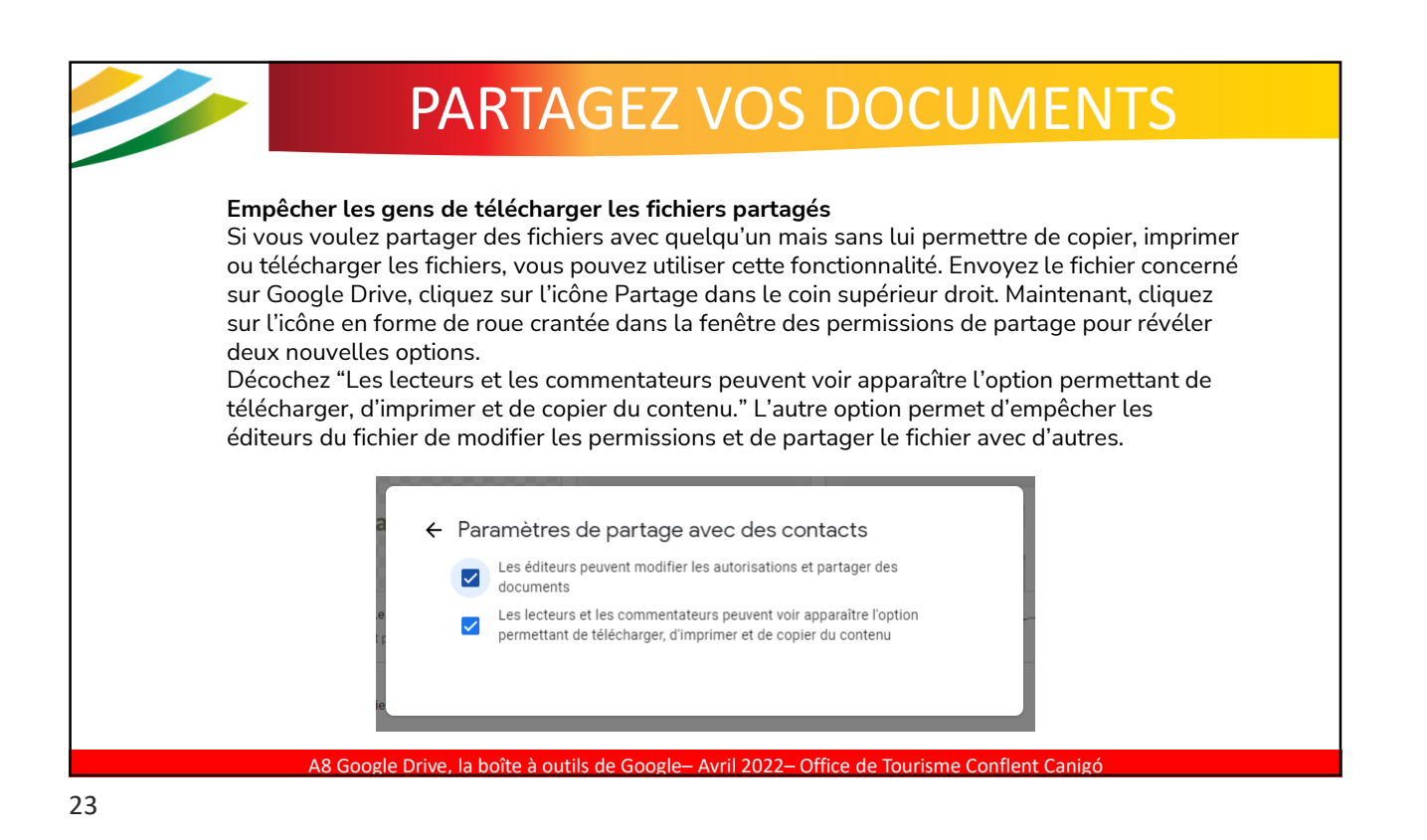

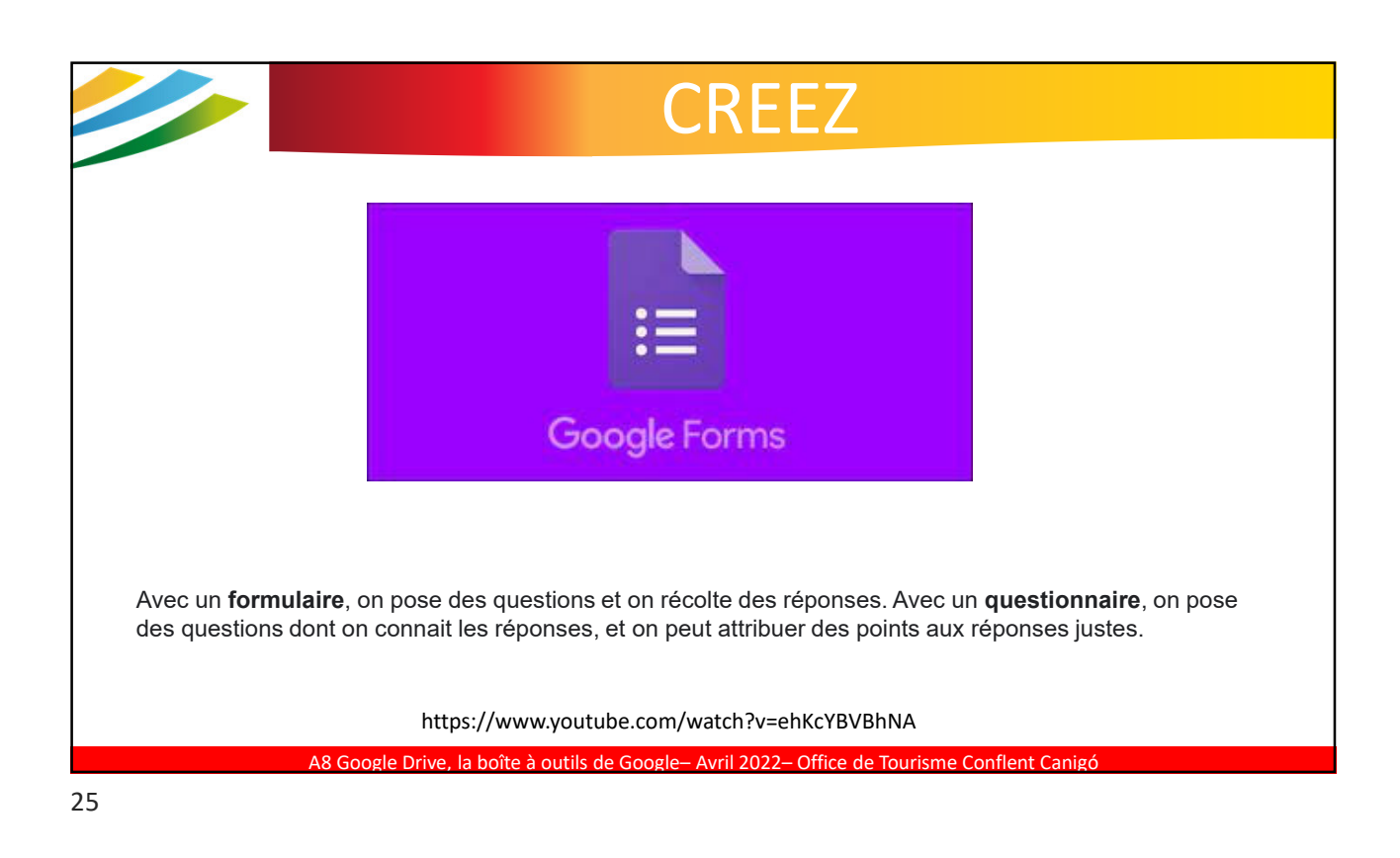

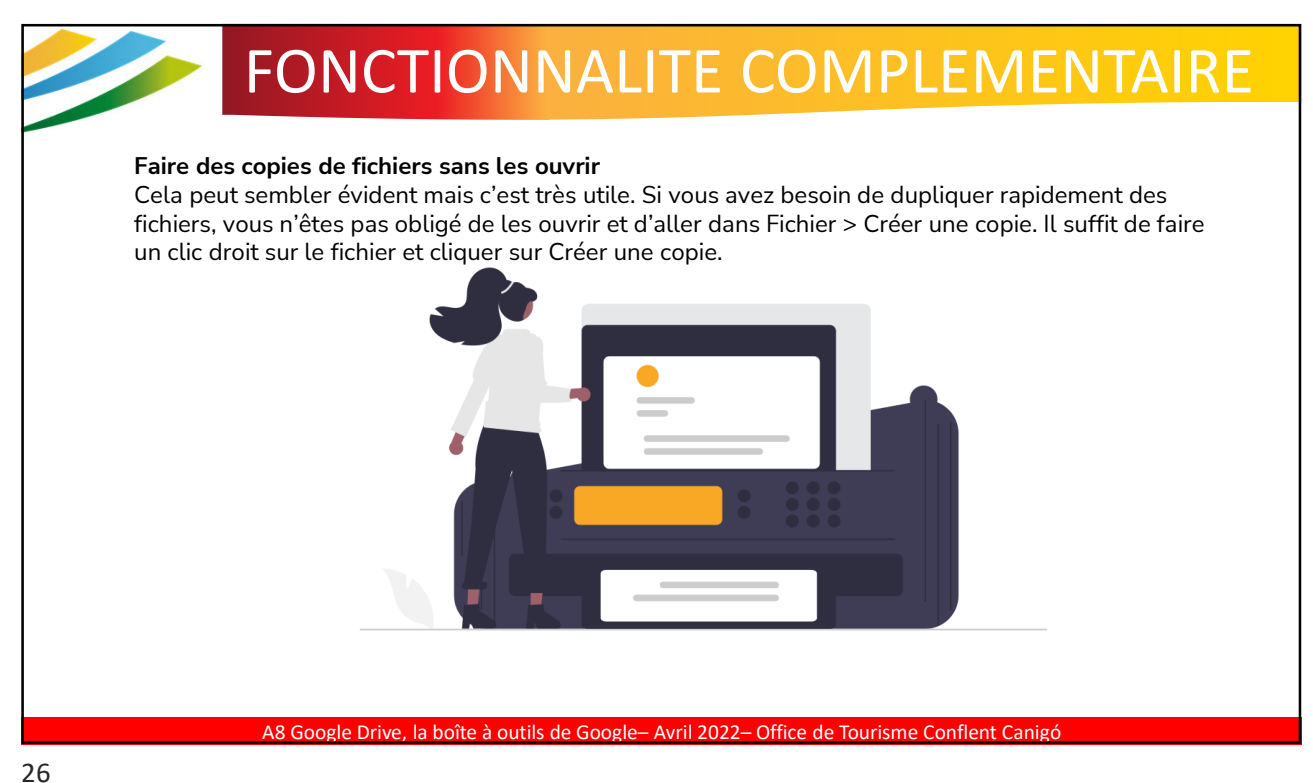

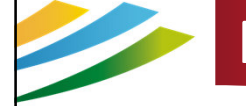

# FONCTIONNALITE COMPLEMENTAIRE

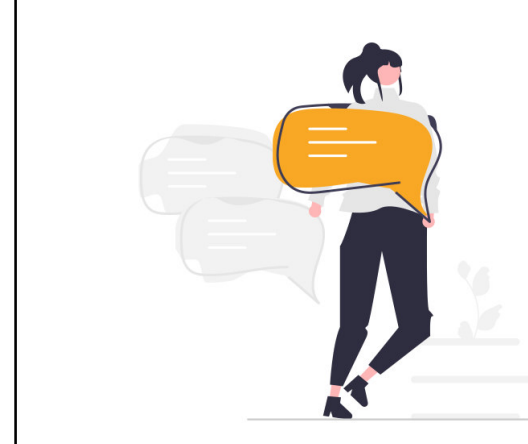

**Supprimez les fichiers suggérés sur la page d'accueil** Il n'est jamais trop tard pour faire le ménage sur la page d'accueil de Google Drive. **L'encart "Suggestion",** tout en haut de la page, peut être une distraction. Si vous ne vous en servez pas, vous pouvez le supprimer. Cela ne supprimera pas les fichiers mais Google ne vous affichera plus des fichiers aléatoirement sur la page d'accueil.

Pour ce faire, direction **la page d'accueil puis l'icône en forme de roue crantée > Paramètres > Généraux et dans l'onglet Suggestions, décochez "Afficher les fichiers suggérés dans Mon Drive" et "Afficher les fichiers suggérés dans 'Partagés avec moi'".**

A8 Google Drive, la boîte à outils de Google– Avril 2022– Office de Tourisme Conflent Canigó

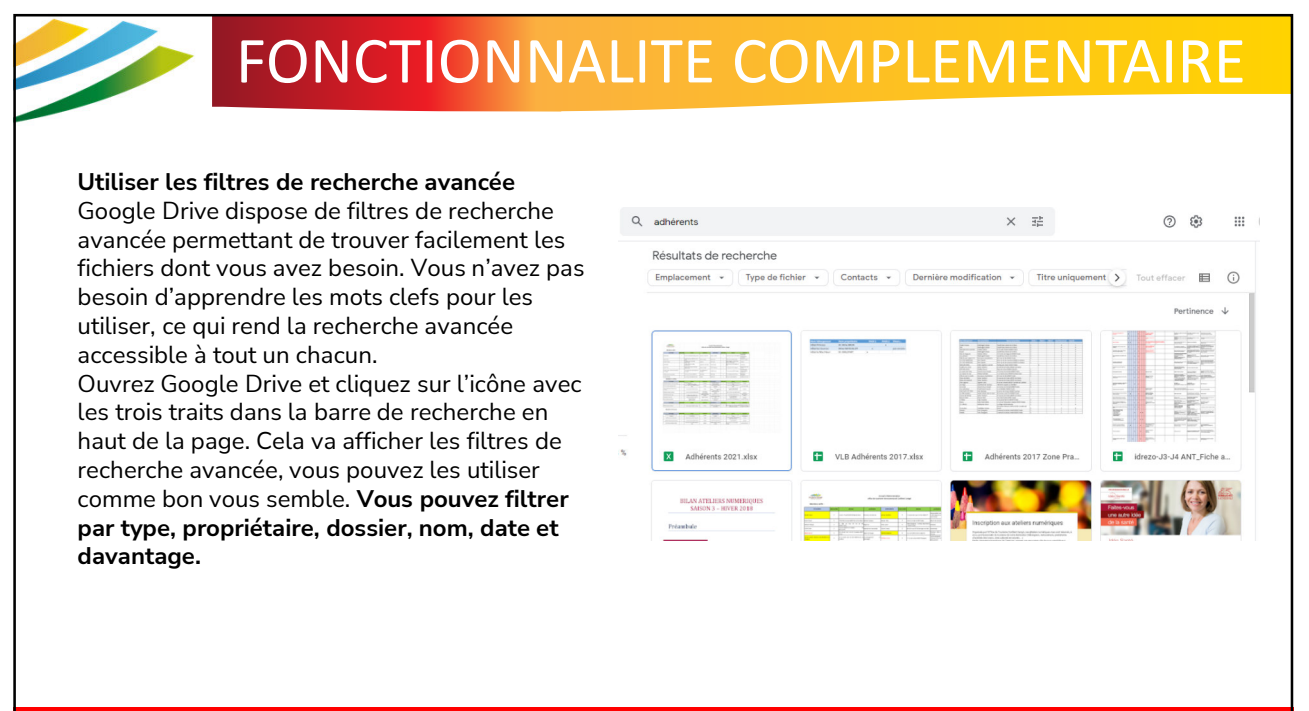

A8 Google Drive, la boîte à outils de Google- Avril 2022- Office de Tourisme Conflent Canig

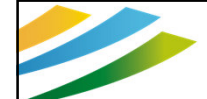

www

# NOUS CONTACTER

#### **SUR LE SITE INTERNET**

Retrouvez un concentré d'informations sur le Conflent et le Canigó. Vous pourrez ainsi découvrir le territoire et vivre une expérience unique.

Une rubrique contact est là pour nous envoyer directement vos questions,

demandes et remarques. www.tourisme-canigou.com

**SUR INSTAGRAM**

Chaque jour, des amoureux et passionnés du territoire témoignent de leur attachement et partagent cela sur Instagram.

Parce que nous aimons le Conflent, nous vous invitons à rejoindre le mouvement en partageant la beauté des lieux avec le hashtag #justcanigo

@tourisme\_conflent\_canigo

## **SUR FACEBOOK**

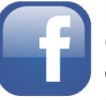

Plongez dans l'univers de la destination Conflent Canigó et découvrez les coups de cœur de ce magnifique territoire, source d'inspiration !

Fb.com/TourismeConflentCanigo

## **SUR TWITTER**

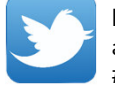

Interagissez en direct avec nous en usant (et abusant) du hashtag officiel de notre destination #canigou

twitter.com/Conflent\_Canigo

## **CONTACTEZ-NOUS**

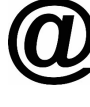

A8 Google Drive, la boîte à outils de Google– Avril 2022– Office de Tourisme Conflent Canigó

Vous avez une idée, un commentaire, une question ou une demande à nous transmettre ? Vous pouvez nous écrire à : info@tourisme-canigou.com

29

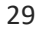

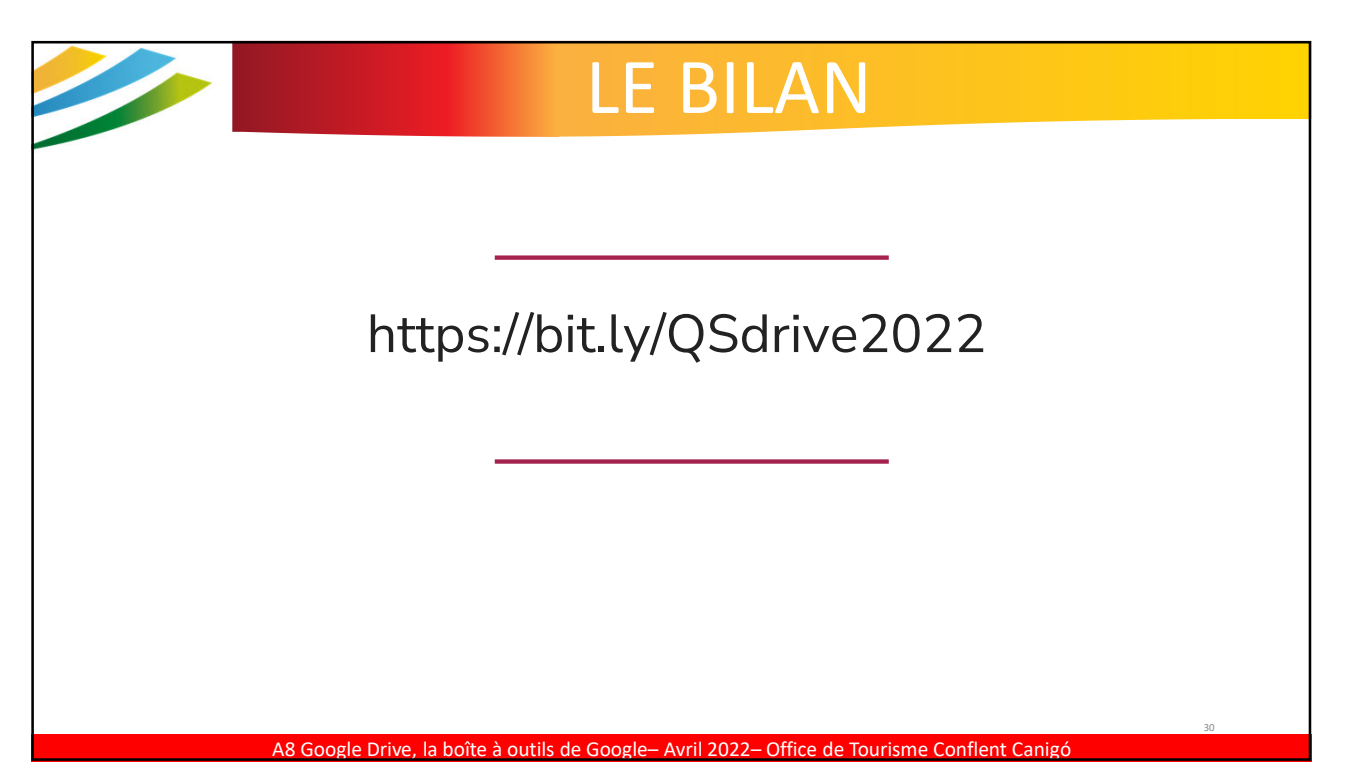

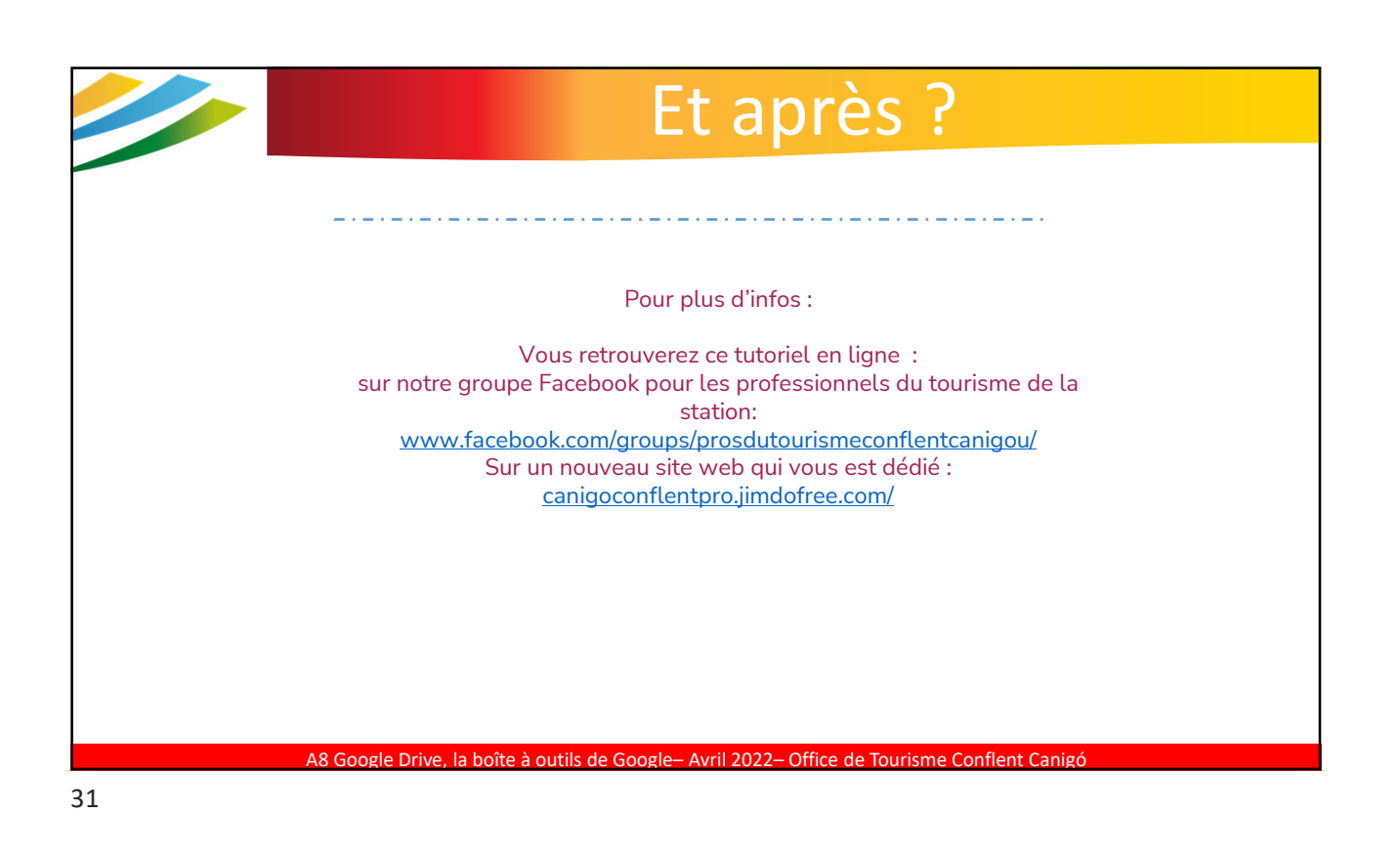

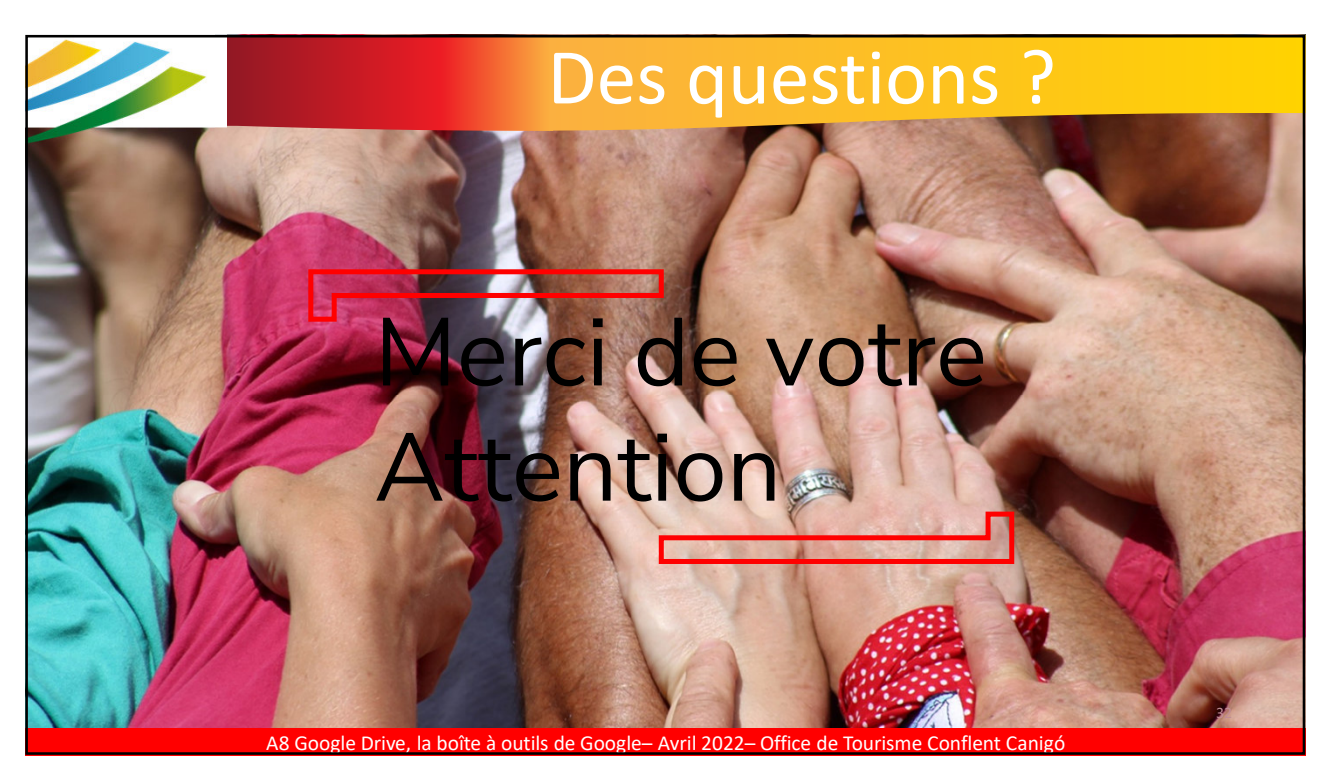